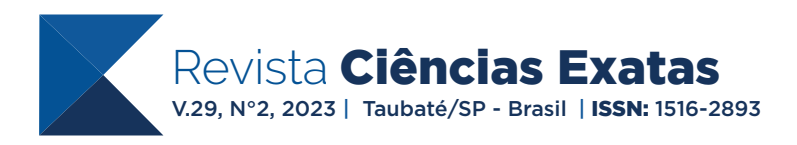

# USO DE SOFTWARES COMO TÉCNICA PARA TREINAMENTOS OU DESENVOLVIMENTO DE PROJETOS OFFLINE

**Gabriel Teixeira de Andrade** | gabriel\_tandrade@hotmail.com **Orlando Rosa Junior** | orlandorosajunior@hotmail.com **José Antônio Peixoto Cunha** | jose.peixoto@sp.senai.br

# **RESUMO**

Com a evolução da computação, avanço da tecnologia e a necessidade de comissionar um processo real, foram criados softwares de simulação que pudessem, através de modelos computacionais representar o comportamento que correspondesse a uma situação real. Na área da automação industrial é comum que os principais fabricantes de equipamentos e dispositivos desenvolvam seus próprios simuladores para realização de testes e comissionamento por parte de seus clientes. Tais simulações permitem que quem esteja desenvolvendo uma aplicação tenha uma visão de como o sistema se comportará ao ser aplicado e com isso fazer alterações antes de ser colocado em uma aplicação real. Dessa forma é notório que a simulação é uma grande ferramenta de auxílio ao planejamento, colaborando com a identificação de erros na programação, facilitando a alteração do projeto e corrigindo os erros a fim de se tonar um projeto mais confiável na hora de ser aplicado no campo. Objetivos: Este artigo teve por objetivo criar uma aplicação exemplificada de um processo robotizado industrial, onde através de ferramentas de simulação, foi possível desenvolver e o validar. O uso de simuladores também se mostra uma ótima ferramenta para quem deseja aperfeiçoar ou adquirir experiência em um determinado equipamento. Metodologia: contou-se com um ambiente virtual que simula o comportamento de um robô de 6 eixos que interage com software de programação de CLP e com um software de sistema supervisório. Resultados e conclusões: verificou-se que é possível través de software simular equipamentos e com conseguir criar e validar projetos, tanto para quem deseja se desenvolver em programação quando para quem pretende realizar um projeto de uma empresa real.

**Palavras-chave:** Automação Industrial. Simulação. Offline.

# **ABSTRACT**

With the evolution of computing, advancement of technology and the need to commission a real process, simulation software was created that could, through computational models, represent a behavior that corresponded to a real situation. In the industrial automation area, it is common for the main equipment and device manufacturers to develop their own simulators for testing and commissioning by their customers. Such simulations allow whoever is developing an application to have a view of how the system will behave when applied and, with that, to make changes before being placed in a real application. Thus, it is clear that simulation is a great tool to aid planning, helping to identify programming errors, facilitating project changes and correcting errors in order to become a more reliable project when applied in the field. . Objectives: This article aimed to create an exemplified application of an industrial robotic process, where through simulation tools, it was possible to develop and validate. The use of simulators also proves to be a great tool for those who want to improve or acquire experience in a certain equipment. Methodology: Was used a virtual environment that simulates the behavior of a 6-axis robot and that interacts with PLC programming software and also with a supervisory system software. Results and conclusions: it was found that it is possible through software to simulate equipment and to be able to create and validate projects, both for those who want to develop in programming and for those who intend to carry out a project for a real company.

#### **INTRODUÇÃO**

# **PROBLEMA DE PESQUISA**

Umas das grandes dificuldades para adquirir um novo conhecimento no ramo da Automação industrial é um ambiente com equipamentos que permitam colocar em prática o que se deseja aprender. Um dos motivos para essa dificuldade é o alto custo para se investir nos equipamentos, o qual limita o acesso dos alunos à tecnologia (Rossiter, 2019). Muitas das vezes são de valores inacessíveis para grande maioria das pessoas, o que dificulta a especialização em um determinado tipo de equipamento e novas soluções precisam ser criadas para auxiliar as pessoas a aprenderem as novas tecnologias (Maryadi, 2021).

Mesmo os problemas relatados anteriormente, alguns fabricantes disponibilizam meios de simular seus equipamentos. Outros fabricantes, como abordou Marakova *et al* (2018) investem recursos para contribuir com o desenvolvimento das capacidades de engenharia. Segundo o autor, a Siemens investiu mais de 510 mil euros em treinamento e educação.

A simulação também é uma alternativa para quem deseja desenvolver a programação ou realizar a validação de um projeto de uma empresa, como sistemas de Realidade Aumentada que são usados para simular operações de manufatura (Martin e Bohuslava, 2018). Esta situação pode ser aplicada inclusive quando, por exemplo, o equipamento pode estar indisponível pois ainda se encontra em processo de compra. É possível reduzir o tempo de produção em decorrência destes testes prévios em ambiente simulado.

Moralez-Menendez, Ramírez-Mendoza e Guevara (2019) afirmam que a utilização de laboratórios virtuais são imitações de experimentos reais e podem ser usados para diminuir o tempo de ensino e aprendizagem onde os alunos podem explorar os temas estudados e realizar revisões, buscando um entendimento do assunto estudado.

Marakova *et al* (2018) abordou que uma nova filosofia educacional, conhecida como Smart Education (Educação Inteligente) introduziu uma forma mais colaborativa entre as instituições para produzir atividades educacionais pela Internet, combinando esforços para um melhor aprendizado.

Neste contexto, a questão de pesquisa foi definida como:

 Em que medida, por meio de softwares de simulação, se pode conseguir resultados que sejam aplicáveis a situações reais tanto para quem deseja treinar quanto para quem esteja desenvolvendo projetos?

#### **OBJETIVOS**

A meta deste estudo foi mostrar que é possível usar ferramentas profissionais de edição de aplicações para automação em ambiente simulado, tanto para realizar comissionamento virtual de projetos quanto para uso no ensino. Como objetivos específicos tem-se:

a) Usar TIA Portal V16 para desenvolver a programação lógica em ladder a ser aplicada no Controlador Lógico Programável (CLP);

b) Desenvolver telas de interface homem-máquina (IHM) usando o software Indusoft Web Studio V7.1;

c) Criar aplicações para o robô manipulador usando o FANUC ROBOGUIDE V8;

d) Integrar todos os softwares utilizando o protocolo de comunicação OPC.

#### **JUSTIFICATIVAS**

A presente pesquisa tem como base o estudo e análise da aplicação de softwares de alguns fabricantes do meio industrial que possibilitam a simulação de seus equipamentos. Esse método contribui para o aprendizado de quem deseja aprender a operar tais equipamentos ou quem pretende validar projetos de automação em off-line, além de reduzir gastos, ser mais seguro e ganhar tempo no desenvolvimento do projeto. Kazimirov (2018) abordou que equipamentos de laboratório podem ajudar a reduzir custos operacionais e aumento de produtividade e qualidade de pesquisas.

Moralez-Menendez, Ramírez-Mendoza e Guevara (2019) apresentam que alunos que são engajados em experimentos bem desenvolvidos desenvolvem capacidades importantes. O autor afirma ainda que um laboratório virtual pode ser mais seguro e pode oferecer maior flexibilidade ao estudante.

# **REVISÃO DA LITERATURA**

De acordo com Freitas; Fonseca e Marques (2013), o uso de software de simulação pode trazer benefícios para o desenvolvimento de projetos, tais como redução de custos, de prazo e de riscos. Os autores constataram que a utilização de software para desenvolvimento de projetos offline pode acarretar redução de custo de 5% a 25%, redução do prazo do projeto de 10% a 30%, redução de riscos em até 80% e na qualidade o ganho varia de 10% a 50%.

O conceito de programação off-line é inserido nesse cenário e se mostra uma boa alternativa para quem não possui o equipamento, mas deseja desenvolver a lógica de um ciclo de operação. O uso desse método é visto como uma possibilidade quando se deseja desenvolver o programa ou realizar teste de validação da lógica (FREITAS, 2004).

Já para Santos (2020), o uso de programas de simulação, em especial as de simulação de robôs se revela uma ótima saída para treinamentos em salas de aulas por ser em sua maioria de fácil acesso. Santos e Da Rocha Seabra (2020) relatam o avanço da robótica no meio industrial. Antunes (2015) ressalta o uso virtualização como meio para antecipar etapas do desenvolvimento de projetos, testar, corrigir falhas e aperfeiçoar processos sem estar presente no ambiente fabril. Para o autor, tudo isso contribui para uma implantação de um processo automatizado mais eficiente, diminuindo o retrabalho.

Em se tratando de softwares de monitoramento e controle, estes também podem ser aplicados a ambientes offline, simulando o comportamento real da máquina. O Indusoft Web Studio é um exemplo de software de desenvolvimento de IHM que pode contemplar sistemas bem elaborados de supervisão, controle e aquisição de dados, (GÁLVEZ; DIEGO, 2022).

Para Carneiro *et al.* (2018), o uso de simuladores é uma alternativa para suprimir a necessidade que as instituições de ensino enfrentam para praticar lógica de programação de CLP. Um dos motivos é que elas não possuem um ambiente adequado para aplicação da lógica. Para Rendel e Hounsell (2004), o uso de programação offline é uma técnica importante para que não seja necessário parar a tarefa dos robôs reais, que muitas vezes está integrada em um processo.

Maia (2002), cita o uso de e-learning como uma forma de aprendizado por meios digitais que pode ser empregada fora de instituições de ensino. Um exemplo é a aplicação de treinamentos no próprio ambiente de trabalho, o que auxilia no aprendizado direcionado para a solução de uma demanda.

#### **METODOLOGIA**

Para iniciar este estudo foi realizada a coleta de artigos no banco de dados Google Acadêmico. O filtro usado abrangeu os anos de 2004 a 2022 e os descritores utilizados foram: programação offline, simulação, virtualização, e-learning.

 Para demostrar os benefícios do desenvolvimento de aplicações em offline foi elaborado um ambiente virtual que pode simular um ambiente industrial real, com processo real de um robô articulado de 6 eixos. Fatores a serem analisados foram: a diminuição do tempo de desenvolvimento do projeto, redução de gastos, aumento da confiabilidade de implantação do projeto e segurança,

Para essa aplicação foi inserido ao ambiente virtual um robô da fabricante de robôs industriais Fanuc modelo RL Mate 200iD, que tem como objetivo realizar os movimentos desejados conforme a lógica criada pelo programador. Usou-se ainda um sistema supervisório Indusoft Web Studio V7.1, que dispôs de tela que comandou o robô e apresentou, nas telas, suas informações. Para fazer o controle de dados entre o robô e o sistema supervisório, foi desenvolvida uma aplicação na plataforma de desenvolvimento da Siemens TIA Portal V16, que disponibiliza um CLP virtual para a criação e validação do programa criado.

Para a comunicação entre os softwares foi utilizado o protocolo de comunicação OPC (Open Platform Communications). Para auxiliar na comunicação, foi utilizado o software KEPServer EX 6 Configuration, que faz o mapeamento e interliga os dados gerados, realizando a troca de valores entre o CLP, o sistema supervisório e o robô industrial articulado de 6 eixos.

#### **AMBIENTE VIRTUAL ROBOGUIDE**

O Roboguide é um simulador da fabricante de robôs Fanuc que permite criar ambientes virtuais que permite inserir e simular os comportamentos de seus robôs. Com este software é possível, por meio de seu *teach pendant* virtual: gravar pontos, realizar movimentos, fazer configurações e programar rotinas. O aspecto positivo é que, ao realizar as operações, o resultado é próximo de um robô real, mas no ambiente simulado.

Para essa aplicação, foi inserido ao ambiente virtual um robô Fanuc RL Mate 200 ID para realizar um processo em que o robô deveria retirar a peça da esteira transportadora e posicioná-la em uma mesa. As peças foram empilhadas em 2 camadas. Cada camada continha 4 peças. Além do

robô, outros elementos também foram implementados, como a esteira que transportou a peça, a mesa onde foram empilhadas as peças e a garra do robô que realizou a pega das peças na esteira, que podem ser observadas na figura 1 a seguir.

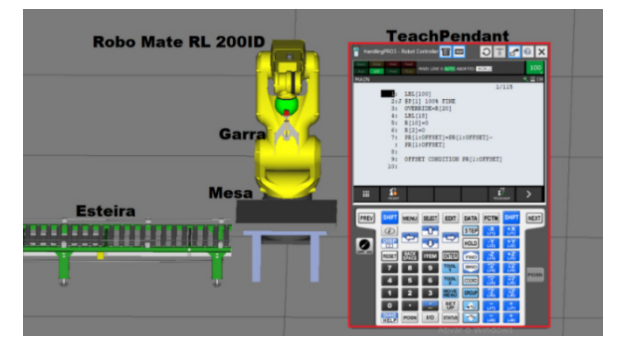

**Figura 1 | Ambiente virtual usado para a simulação e testes da programação.**

Fonte: Próprios autores (2022)

O *teach pendant* virtual foi usado para a criação da lógica e para gravar os pontos de trajetos para essa aplicação. No total foram usados 5 pontos de trajetos. O primeiro ponto foi o de *home*, o segundo ponto foi de espera do início de ciclo, o terceiro ponto foi em cima da esteira, o quarto ponto foi de pega da peça e o quinto ponto foi de entrega da peça na mesa. O quinto ponto usou o recurso *position register*. Neste caso se usou o ponto como referência para calcular a trajetória dos demais pontos de entrega a partir de valores atribuídos a cada eixo do plano cartesiano. A lógica foi executada na rotina Main e se usou como apoio as subrotinas FecharGarra e AbrirGarra. As duas últimas tiveram a função de acionar as I/O do Robô RO 1 e RO 2, para fechar ou abrir a garra do robô.

# **SISTEMA SUPERVISÓRIO INDUSOFT WEB STUDIO**

O Indusoft Web Studio é um software de desenvolvimentos de sistema supervisório e é responsável por criar interfaces gráficas para controle e comunicação entre o usuário e o processo, em que através de telas o operador pode manipular, inserir ou coletar dados do sistema. No contexto desse trabalho, ele foi implementado com a finalidade de controlar os comandos do robô e exibir seus status em telas. Sua comunicação com o robô é feito de forma indireta, onde para ter interação é necessário que haja um controlador lógico programável.

Para a aplicação foi criada uma tela principal que contém quatro botões virtuais que

direcionam telas secundárias (Figura 2). As telas secundárias foram: tela automático, tela do robô, tela de contagem e tela de falhas. Na tela automático estavam os botões virtuais de manual e automático, de início e término de ciclo, de início e interrupção de uso do robô e de reinicialização de ciclo. Na tela do robô estavam as variáveis do sistema, onde foi possível monitorar os status das variáveis do robô e verificar se alguma delas está faltando ser acionada para dar início às rotinas do robô. Na tela de contagem ficaram as informações de tempo de ciclo e quantidade de peças colocadas na mesa. Por fim, a tela de falhas mostrou se havia alguma emergência acionada ou se o robô estava em falha.

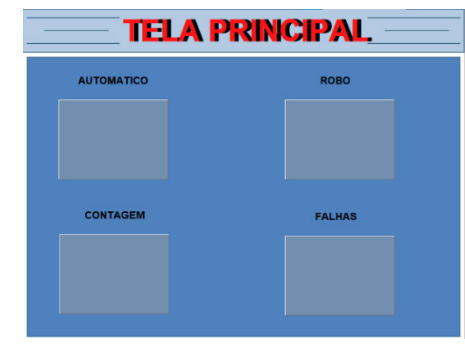

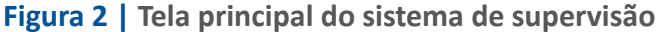

Fonte: Próprios autores (2022).

Com o Indusoft foi possível realizar teste da aplicação utilizando seu próprio simulador, que cria uma tela de uma IHM virtual em seu escopo. Foi possível testar os comandos dos botões virtuais, os sinalizadores virtuais. Usando as *tags*, isto é, espaços de memória reservados para endereçar dados e informações do processo, foi possível identificar se estavam endereçadas corretamente e trocando informação com o CLP.

# **CLP**

Para essa aplicação, foi usado o TIA Portal V16, responsável por definir a programação em ladder aplicada ao Controlador. Sua plataforma possui um simulador de CLP chamado PLCSlim que permite que se descarregue a aplicação em um ambiente virtual. Isto permite verificar como o sistema se comportará com a lógica criada.

A aplicação criada no TIAPortal foi desenvolvida a CPU 1214C DC/DC/DC e teve como objetivo manipular as informações recebidas na célula robotizada, na IHM e do robô. Havia, na aplicação, a *Organization Block* principal (OB1), que tinha a função de executar as *Functions* (FC). Foram criados 3 FC para essa aplicação, sendo estas: para controle do ciclo em automático, ciclo do robô e controle de I/O. Também foi criada uma *Function Block* (FB) que controlava as UI e UO do robô para realizar sua inicialização ou sua parada.

# **COMUNICAÇÃO OPEN PLATFORM COMMUNICATIONS (OPC)**

Para realizar a integração entre os softwares foi usado o protocolo de comunicação OPC. Para tal, foi usada a plataforma KepServerEX, que é capaz de trocar dados entre os demais softwares usados nessa aplicação. O software consegue centralizar os dados gerados e criar uma conexão entre os demais softwares. É possível espelhar os *bits* das aplicações do CLP, do supervisório e do robô. O ponto interessante foi fazer com que houvesse uma troca de dados entre eles.

Para realizar a interação dentro do KepServerEX, foi criado um canal de comunicação. Ao realizar esta operação foi preciso selecionar o tipo de *driver* que se precisava interagir (figura 3). Foi implementado um dispositivo que mapeou o endereçamento da *tags* criadas no TIA Portal. Os dados foram solicitados ao PLCSim.

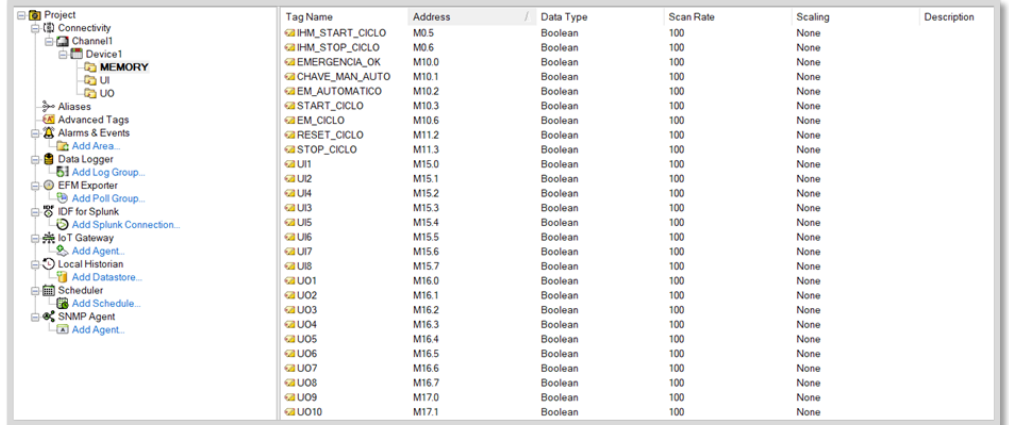

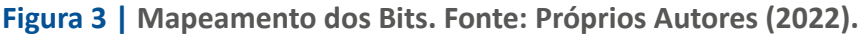

#### **RESULTADOS E DISCUSSÕES**

Com a ferramenta de simulação que os próprios fabricantes disponibilizaram, pode-se enxergar como a aplicação criada no software se comportou quando foi aplicada aos seus respectivos equipamentos virtuais. Com isso foi possível identificar falhas na programação e corrigi-las, tornando a aplicação mais assertiva.

Nesta aplicação houve diversas ocasiões em que foi preciso corrigir a aplicação porque havia algum erro. Algumas das situações ocorreram na aplicação do robô, onde sua trajetória não percorria uma rota linear ou deixava de realizar trajetos necessários. Isto poderia ocasionar em uma colisão entre as peças, no caso de executar a aplicação em um robô real. A figura 4 mostra em lilás as trajetórias equivocadas na entrega da peça a mesa.

**Figura 4 | Trajetória errônea realizado pelo robô. Fonte: próprios autores (2022).**

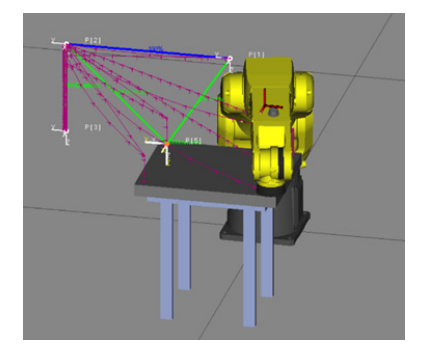

Após identificar o erro, o problema foi corrigido, inserindo linhas que recalculavam a trajetória do robô logo na entrega da peça. Foi possível fazer com que o robô subisse até uma altura segura e desviasse das peças na mesa. A Figura 5 mostra a trajetória correta do robô após a correção.

**Figura 5 | Trajetória correta do robô. Fonte: Próprios autores (2022).**

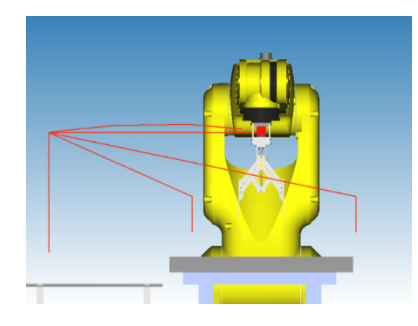

Ao desenvolver a lógica do TIA Portal foi possível aplicar as funções de controle do robô, acionando as UI conforme necessário e visualizar como o robô se comportaria no Roboguide. Ao testar a FB de início de operação do robô, foram encontrados alguns erros na lógica, onde o robô não executava seu programa principal quando era solicitado. A figura 6 mostra a FB usado para dar início a operação no robô.

**Figura 6 |** *Function Block* **usado para controle do robô. Fonte: Próprios autores (2022).**

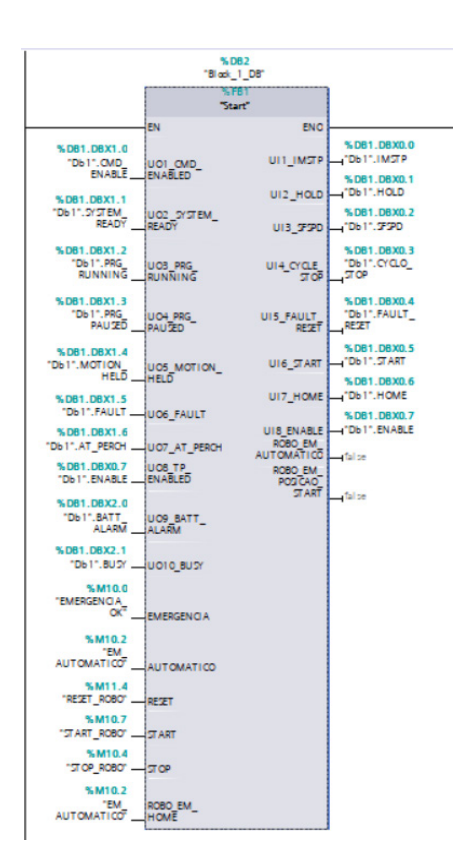

O teste da FB, antes de ser aplicado ao CLP real, proporcionou um projeto mais assertivo ao seu objetivo. Consequentemente se diminuiu o tempo de *Startup*, onde o tempo gasto para validar a lógica pode ser empregado em outras tarefas.

No supervisório também foi possível testar as telas desenvolvidas na Indusoft Web Studio antes de transferir o projeto para uma IHM. Dessa forma, pode-se verificar se os botões de transições de telas estavam funcionando corretamente e se os bits foram endereçados corretamente. Por fim, verificou-se os botões de controle do robô e da célula, observando se estavam trocando valores com o CLP. Os erros encontrados nessa aplicação foram corrigidos.

## **CONCLUSÃO**

O objetivo desse trabalho foi desenvolver uma pequena aplicação para exemplificar um processo de produção robotizado, que continha um robô manipulador de 6 eixos controlado por um CLP da Siemens. A lógica foi desenvolvida no TIA Portal e supervisionada pela IHM. Otimizou-se o tempo de *startup* de uma aplicação e o cenário pode ser aplicado também na área de ensino, isto é, para quem se dispuser a adquirir mais conhecimento sobre tais plataformas de automação.

Com isso, pode-se afirmar que é possível desenvolver um projeto *offline* utilizando softwares de simulação para testar a solução, o que possibilitou adquirir mais experiências de forma mais barata e mais segura, visto que são apenas simulações.

Como sugestões de trabalhos futuros, poderia ser realizado um estudo comparativo para aprendizado de robótica industrial, CLP ou IHM confrontando grupos de pessoas que tiveram treinamento simulado e outras que tiveram treinamento real. Seria possível comparar qual a influência do aprendizado real perante o simulado. Além disso, seria possível criar aplicações comparando o desenvolvimento usando apenas o ambiente real e o virtual. Seria possível mensurar o tempo usado para desenvolver as aplicações, realizando o comissionamento real e virtual, avaliando se as aplicações virtuais reduzem o tempo de desenvolvimento de um processo automatizado.

# **REFERÊNCIAS**

ANTUNES, João Pedro Moreira Dias. **Programação de robôs industriais em operações de maquinagem**. 2015.

CARNEIRO, Amanda Cristina *et al*. Uso de Ambiente Virtual para Ensino de Programação de Controladores Lógicos. **Revista da META**, 2018.

DA ROCHA SEABRA, Pedro Filipe. **Conceção de um robô virtual programável para ensino e treino de soluções integradas de automação**. 2020.

FREITAS, Eduardo Ferreira de; FONSECA, Marcos de Oliveira; MARQUES, Rodrigo Madeira. Utilização de técnicas de simulação para desenvolvimento, testes e validação de projetos de Automação. **Tecnologia em Metalurgia, Materiais e Mineração**, v. 4, n. 1, p. 18-23, 2013.

GÁLVEZ, Daniel *et al*. **Propuesta de Implementación de un Sistema SCADA en una Máquina Empaquetadora Mediante el Uso del Software InduSoft en una Empresa de Alimentos**. 2022. Tese de Doutorado. ESPOL. FIEC.

KAZIMIROV, A. Education at University and Industry 4.0. **2018 Global Smart Industry Conference**, 2018.

MAIA, José da Silva *et al*. **Ferramenta para aprendizagem de automação e controle discreto: controlador lógico programável (PLC) na modalidade e-learning**. 2002.

MARAKOVA, Irina; SHUBENKOVA, Ksenia; BAGATEEVA, Angelina; PASHKEVICH, Anton. Digitalization of Education as a New Destination of E-Learning. **60th International Symposium ELMAR**, 2018.

MARTIN, J.; BOHUSLAVA, J. Augmented Reality as an Instrument for Teaching Industrial Automation. **Proceedings of the 29th International Conference 2018 Cybernetics and Informatics**, 2018.

MARYADI, T.; PRAMONO, H.; HATMOJO, Y.; PRIANTO, E.; SUNOMO. Development of Human Machine Interface (HMI) Training Kit as A Learning Media for Industrial Automation Engineering Practical Courses. **Journal of Phisics: Conference Series**, 2020.

MORALEZ-MENENDEZ, Ruben; RAMÍREZ-MENDOZA, Ricardo; GUEVARA, Antonio Jr Vallejo. Virtual Remote Labs for Automation Teaching: a Cost Effective Approach. **Science Direct**, v. 52, n. 9, p. 266-271, 2019.

REDEL, R.; HOUNSELL, M. da S. Implementação de simuladores de robôs com o uso da tecnologia de realidade virtual. **In: IV Congresso Brasileiro de Computação, Itajaí–SC**. IV CBCOMP. 2004. p. 398-401.

ROSSITER, J.; POPE, S.; JONES, B.; HEDENGREN, J. Evaluation and demonstration of take home laboratory kit. **Science Direct IFAC Papers Online**, n. 52, v. 9, p. 56-61, 2019.

SANTOS, Beatriz Moreira. **Revisão, validação e demonstração de um robô virtual programável para ensino e treino de soluções integradas de automação.** 2020.